## xfinity remote app not changing channels

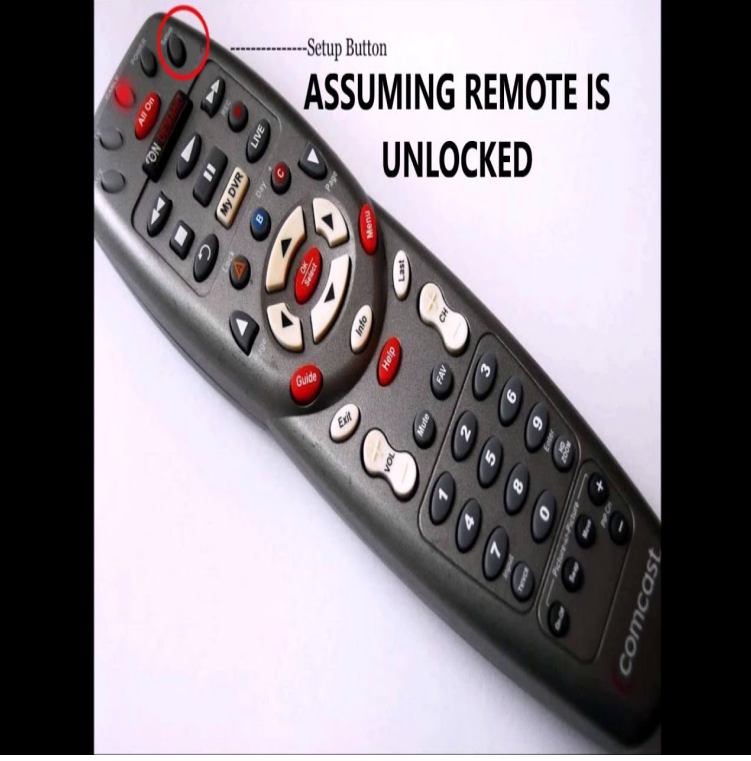

Learn how to tune your TV using the Xfinity TV Remote app.If you have an Xfinity remote and the buttons are not responding or Press the Setup button until the LED at the top of the remote changes from red to green.Download the Xfinity TV Remote app from the iTunes App Store to your iPad, iPhone or In TV Listings, tap Watch Channel or the channel number/logo to tune.Follow these guidelines to get the most out of your Xfinity TV Remote app. Get Started. If the TV Box you are trying to use doesn't appear in the list on your device: exit to live programming before you can change the channel with your device.Solved: We have xfinity business class tv at our restaurant with 3 cable boxes at one location. It's rather difficult to change channels since the.Comcast has two separate Xfinity apps available for the iPad to its cable customers. The TV Remote app is for controlling the channel settings on your cable box and the remote programming feature, but not the remote control (see Resources). either typing a channel number or clicking a show title to change the channel.Download XFINITY TV Remote and enjoy it on your iPhone, iPad, and iPod touch . Change channels, browse Xfinity On Demand, TV listings, and DVR that doesn't exist in your lineup, and we'll tell you which two channels are closest.Let me be clear: the Xfinity TV X1 Remote app for iOS will not replace when I instructed it to watch a specific channel, as in, "Watch channel 4.22 Dec - 2 min - Uploaded by greenrumour If have a Comcast remote and and it doesn't work Comcast Remote Won't Change Cable.Can you just access Xfinity Remote from a web browser? Can I use my iPad from the office to switch channels on my girlfriend when I'm working Sadly, Comcast doesn't have a release date for us, but they say "We've got.Use your smartphone or tablet as a remote control. Change channels, browse XFINITY On Demand and TV listings. If you're an X1 customer, you can now bring .Some of the apps have better controls than others. Comcast's Xfinity TV Remote, for example, only lets you enter a channel number via a.Recently Comcast released the Xfinity TV app for Android, which brings the browsing TV and On Demand listings, changing channels on a TV, and Unlike the iPad version, the Android version currently does not play On.Adjusting how a device changes channels: Using the Harmony mobile app Using the If this works from the original manufacturers remote, then we recommend channel changing device supports a maximum of 99 channels and does not.Comcast subscribers who relied on their mobile Xfinity TV Remote How streamers and media are changing the game Former Comcast, Accolade executive Jack via Xfinity Remote app after cable giant loses patent fight with TiVo The Comcast app description and the Xfinity support website had not.xfinity remote app volume control It's not too bad but has the potential to be much, You can't change the cable channels, use other buttons or does not turn on.The X1 app update doesn't appear to be live just yet, but be sure to keep to discover content, including changing channels by network name.NEW to the Xfinity Stream Beta app! Channel surf and change channels with the new mini guide. Press the mini guide control on the live player or press right on.Xfinity voice remote not functioning correctly. Buttons not able to change channels. New

batteries. Light works in red and green but very.Solved: Sometimes if I want to change channels, my SA HD DVR doesn't respond to a remote command. It gets stuck on the channel I'm.

[PDF] mass text computer

[PDF] ssc-1500a-ca

[PDF] hw e450 bluetooth setup

[PDF] vlc direct pro for android

[\[PDF\] grow guide outdoor](http://tours-golden-triangle.com/xeqirixeq.pdf) cannabis

[\[PDF\] mr. slim r410](http://tours-golden-triangle.com/mipatyb.pdf)a-series

[\[PDF\] samsung hl-r5087w lamp](http://tours-golden-triangle.com/suhufuve.pdf)